setup for toggling between RPR & FSK300

Click here to check for updates http://robust-packet.st/documents/SCS-Tracker-Toggle-Mode.pdf

SA7SKY 2022-03-01

This description shows the personal setup by DF8LS-9 matching with the Kenwood TS-480SAT. It is not an official version of the manufacture.

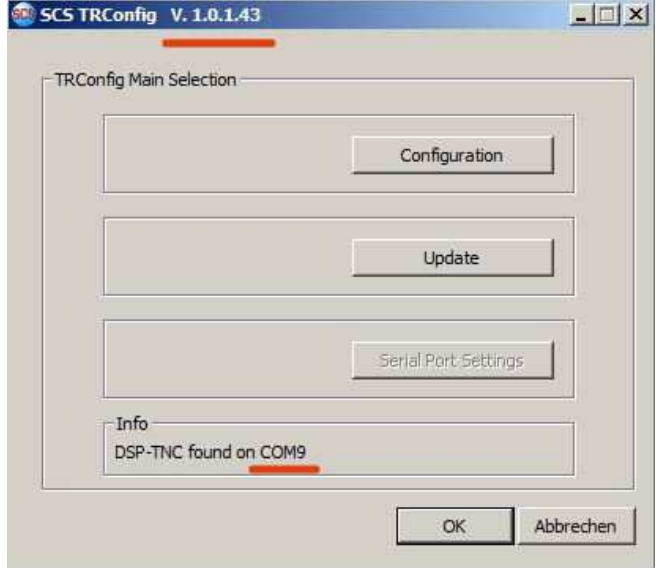

Picture 1

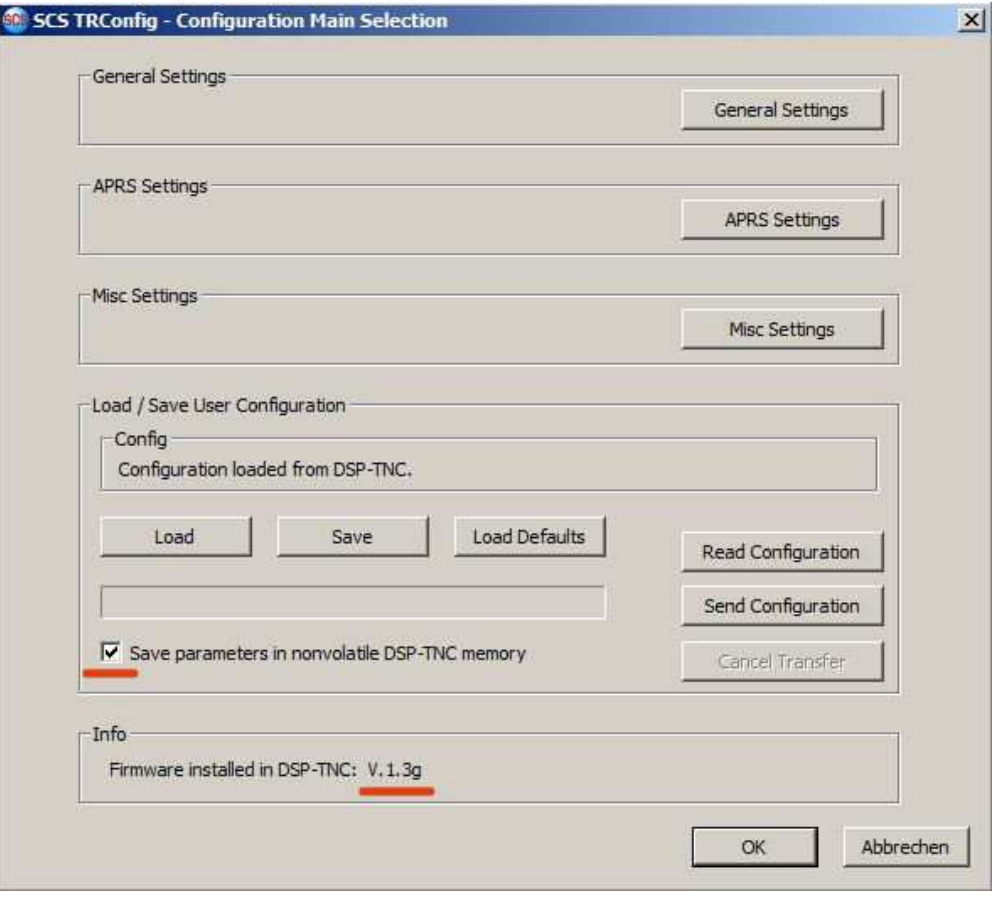

Picture 2

setup for toggling between RPR & FSK300

Click here to check for updates http://robust-packet.st/documents/SCS-Tracker-Toggle-Mode.pdf

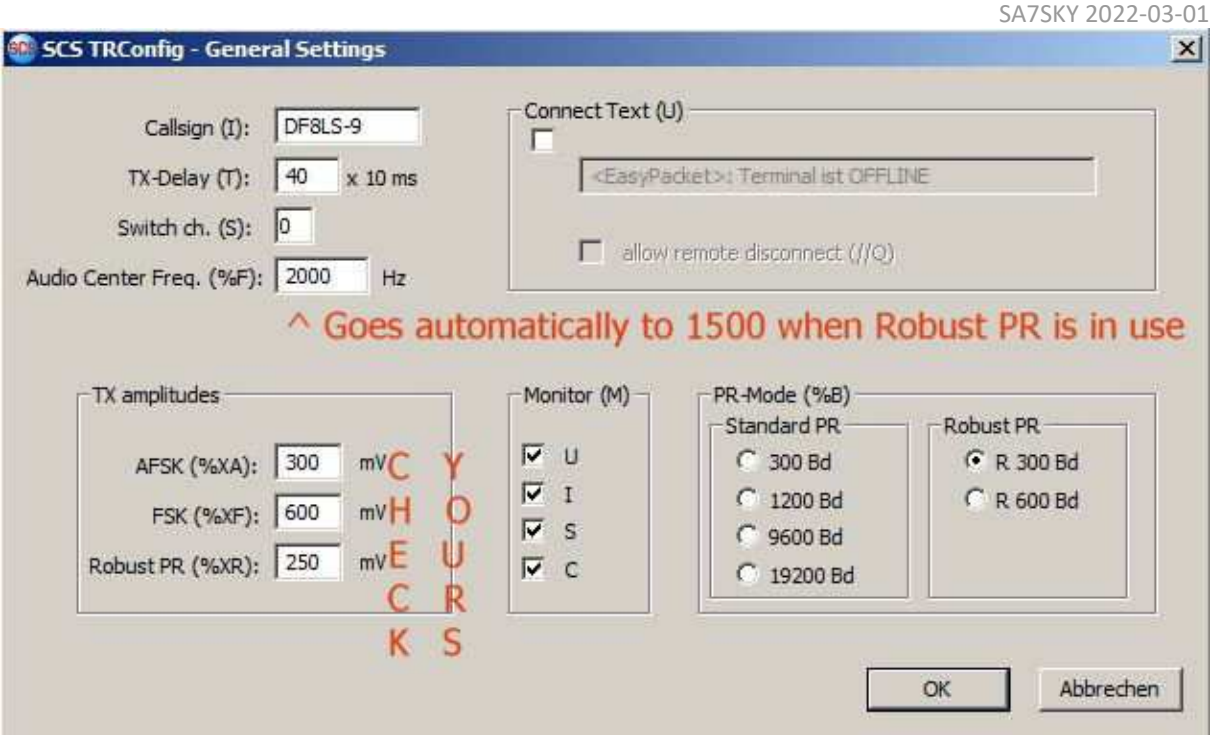

Picture 3

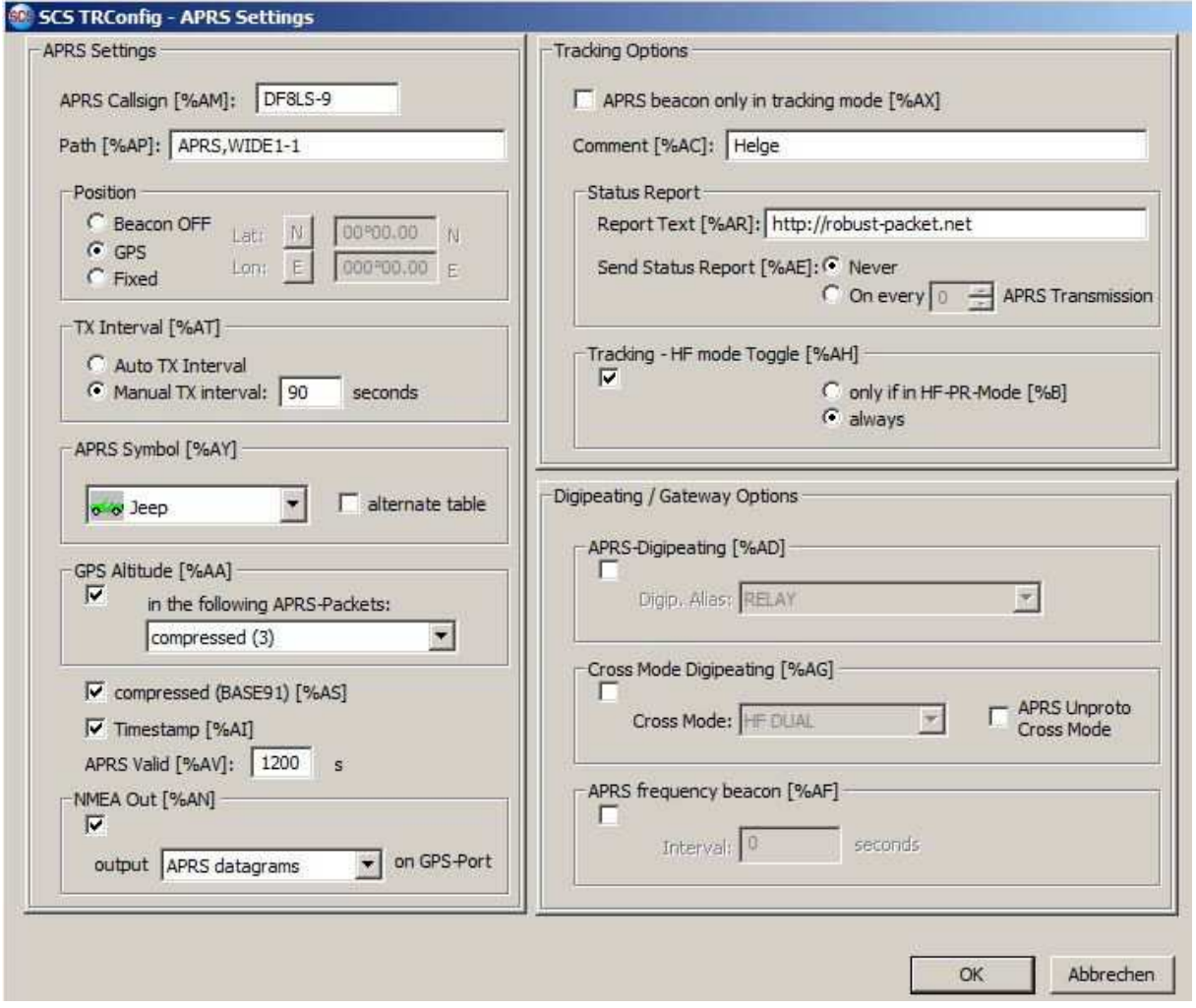

Picture 4

setup for toggling between RPR & FSK300

Click here to check for updates http://robust-packet.st/documents/SCS-Tracker-Toggle-Mode.pdf

SA7SKY 2022-03-01

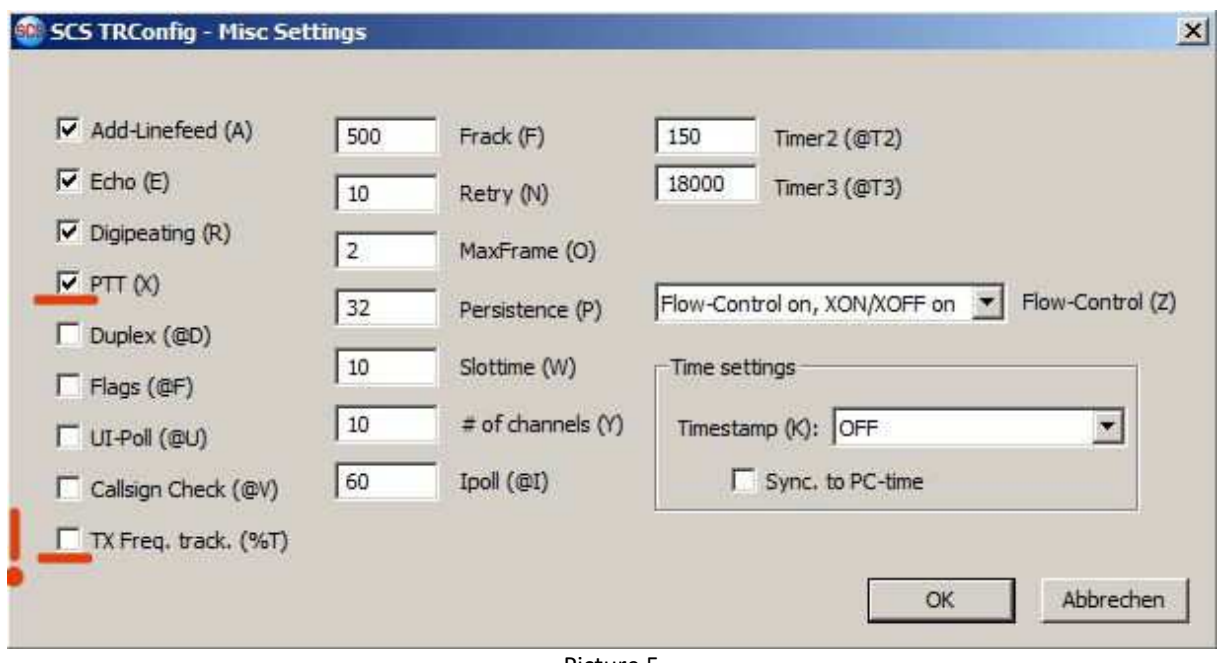

Picture 5

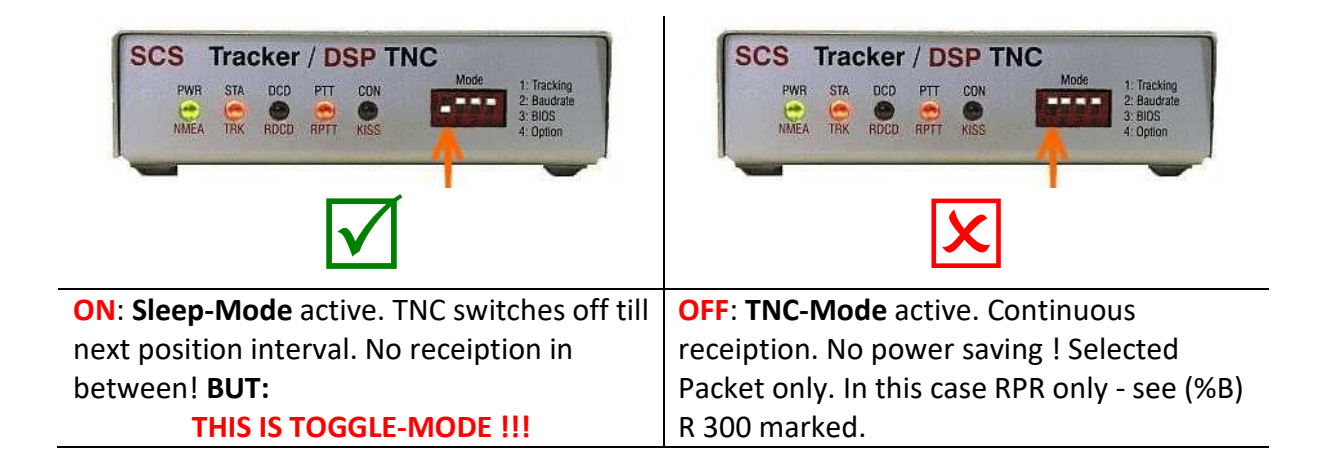

This configuration is good for 30m APRS traffic on RPR & FSK300 in the toggling mode.

Highlighting the following remarks:

### **SCS TRConfig V. 2.0.0.0**

Watch out for the latest firmware. The Info box show the COM port to find device.

### **SCS TRConfig – Configuration Main Selection**

Check to mark in box *"Save parameters in non-volatile DSP-TNC memory"* to not loose the setup after power cut. Info shows again the firmware version.

setup for toggling between RPR & FSK300

Click here to check for updates http://robust-packet.st/documents/SCS-Tracker-Toggle-Mode.pdf

**SCS TRConfig – General Settings** 

SA7SKY 2022-03-01

*Callsign (I)* is essential to fill. *Audio Centre Freq. (%F)* should be automatic 2000 when toggling between RPR & FSK300. Anyway set to 2000. *TX amplitudes Robust PR (%XR)* 300 – check out! Or till ALC starts hitting maximum value. *PR-Mode (%B)* anything lower 1200 Bd, so R 300 Bd has been selected. So RPR is the only mode, when DIP switch 1 goes in the off position!

## **SCS TRConfig – APRS Settings**

*Send Status Report [%AE]* select odd figure to alternate even this between RPR and FSK300. *APRS beacon only in tracking mode [%AX]* check box is marked. *Tracking – HF mode Toggle [%AH]* check box is marked.

## **SCS TRConfig – Misc Settings**

**Deselect** *TX Freq. track. (%T).* Modern Transceivers provide sufficient stability to meet accuracy requirements for PR and like this everybody comes back to use **10147.3kHz\*** as standard frequency for RPR and RPR/FSK300 toggle mode.

## **\*Transmitter to 10147.3kHz**

Check if your Transceiver operates what it indicates. How?

After a few transmissions in FSK300 look for raw&call in aprs.fi with a station that received your beacon i.e. http://aprs.fi/?c=raw&call=OE3MZC-4 and verify your offset. If it reads +50 then instead of 10147.3kHz you have to dial 10147.25kHz and vice versa (for USB – what you operate anyway)

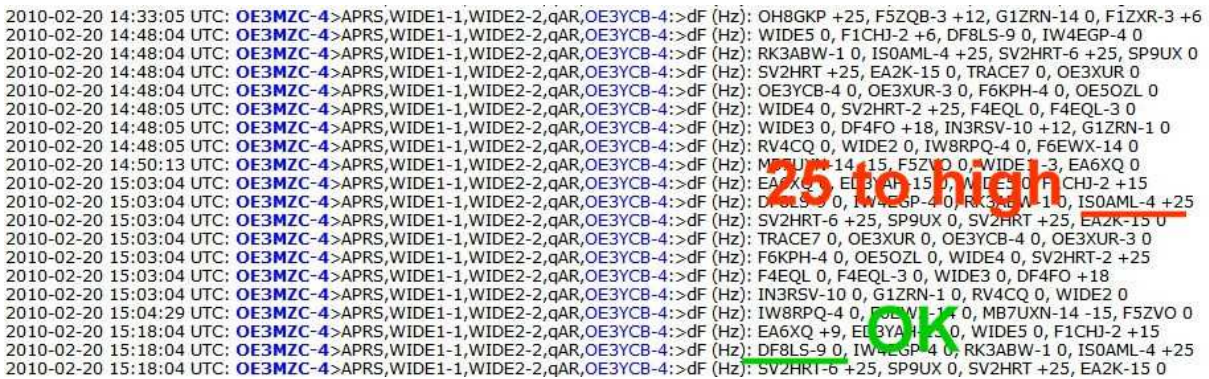

Picture means: If IS0AML-4's transmitter shows 10147.3kHz for now, the dial-qrg after adjustment would be 10.10147,275MHz. INDICATED ! Remember TX Freq. track (%T) here is selected off !

\_\_\_\_\_\_\_\_\_\_\_\_\_\_\_\_\_\_\_\_\_\_\_\_\_\_\_\_\_\_

Raw&call is not available for RPR-Signals. This mode is not as fragile as FSK300.

### **Kenwood TS-480SAT**

Select Menu 46 to 4 (AF input) = standard by Kenwood

setup for toggling between RPR & FSK300

Click here to check for updates http://robust-packet.st/documents/SCS-Tracker-Toggle-Mode.pdf

SA7SKY 2022-03-01

### **The principal of the selected setup**

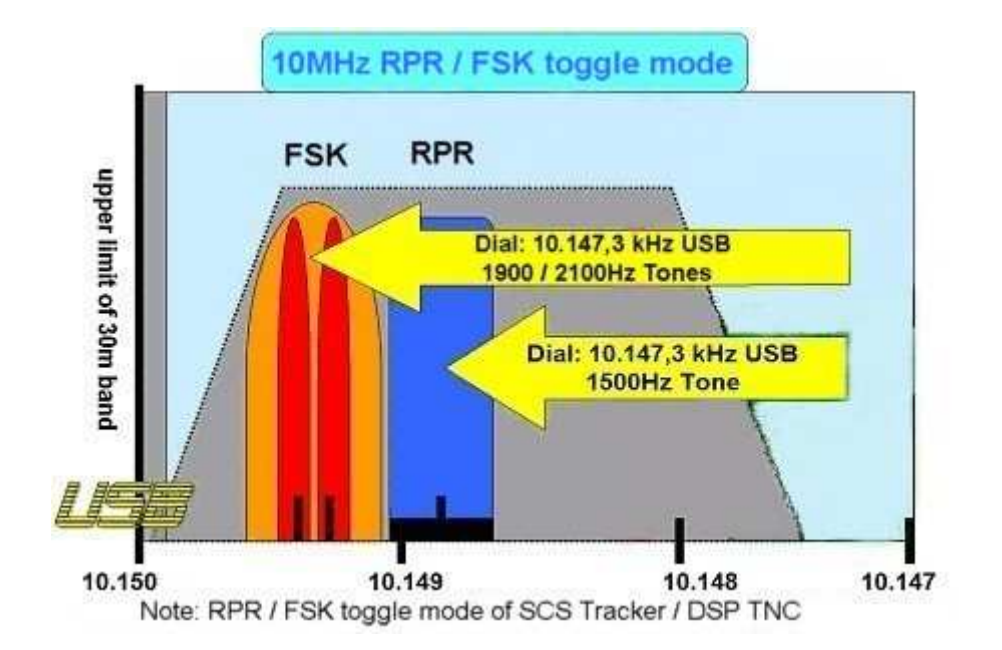

All of the above is matter to open discussion and any input is welcome !

Email under following address: helge.christian.hartz@gmail.com